## **Anleitung Registrierung in der conject-Plattform**

Vor einer erstmaligen Nutzung der Bauplattform ist zunächst ein Systemcheck ihres Computers notwendig.

Gehen Sie dazu auf folgende Internetseite http://support.conject.com/entries/319442-systemvoraussetzungen-fur-pm, starten Sie den **'Systemcheck'** und folgen Sie den Anweisungen.

Wenn Sie an einem Bauvorhaben beteiligt werden, erhalten Sie zunächst eine Einladung in den Projektraum per E-Mail, welche Sie noch bestätigen müssen, um in dem Projektraum mitarbeiten zu können. Klicken Sie dazu in der Mail einfach auf "Einladung annehmen".

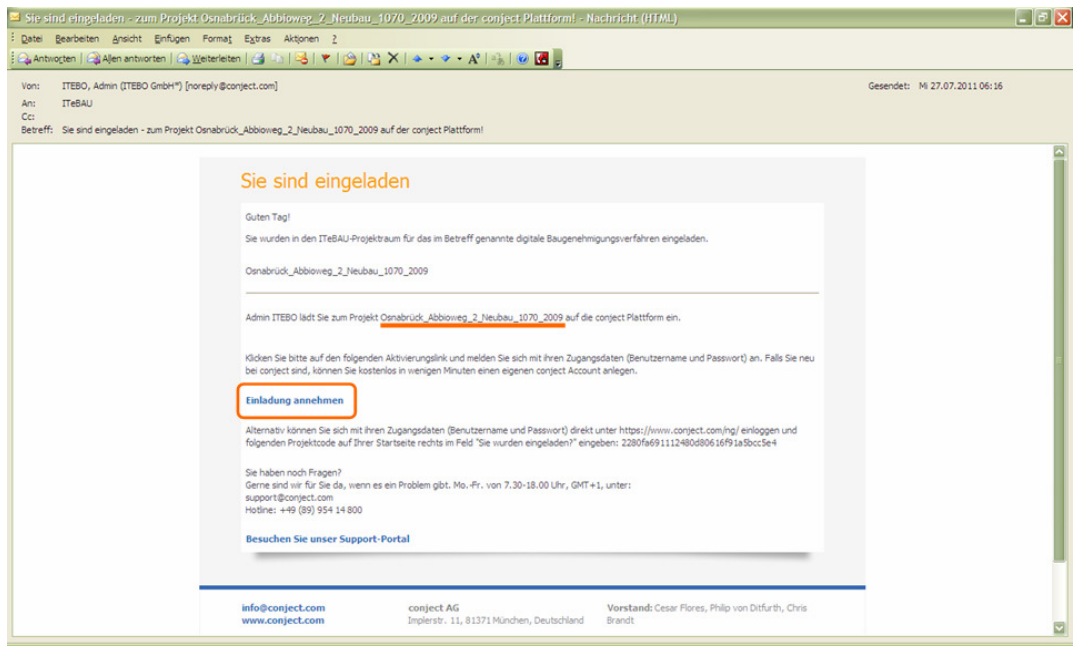

Im Anschluss daran ist eine einmalige Registrierung zur Nutzung der Plattform erforderlich. Klicken Sie dazu auf "Registrieren" (1) und folgen anschließend der Anleitung. Tipp: Legen Sie den Link zur Plattform unter Favoriten ab (https://ng.conject.com), damit Sie ITeBAU künftig schnell aufrufen können.

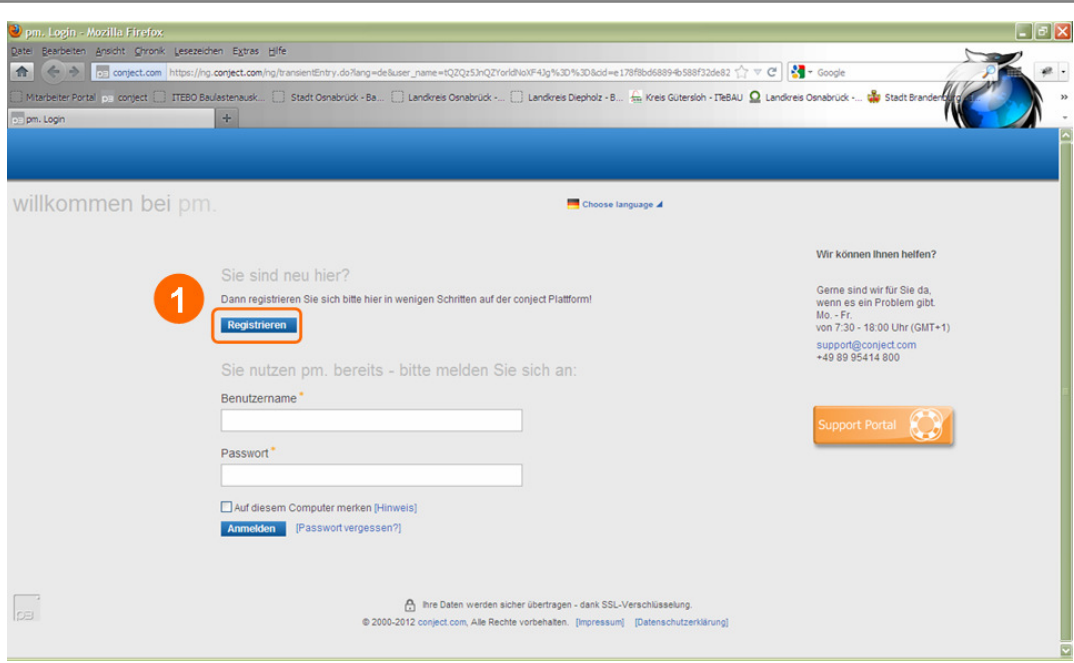

Geben Sie zunächst Ihre Kontaktdaten (1) ein. Achten Sie dabei darauf, eine möglichst eindeutige Bezeichnung zu wählen, die alle mit der Plattform Arbeitenden zuordnen können.

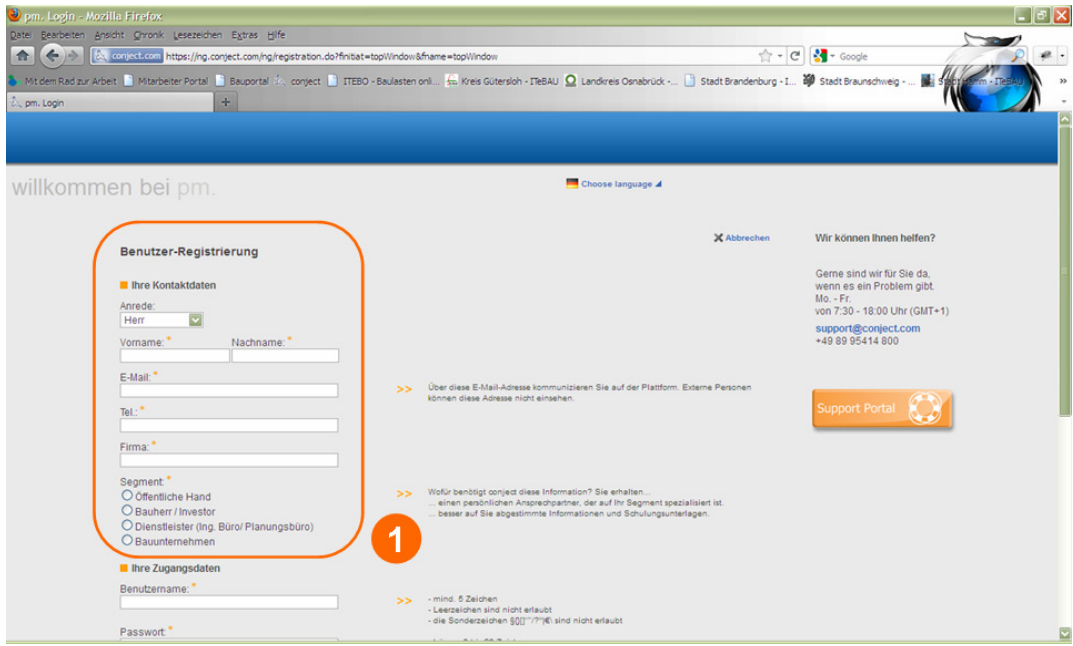

Geben Sie Benutzername (kann später nicht mehr geändert werden!) sowie Passwort (1) ein [Erläuterungen beachten (2)] und füllen Sie die Zeile unter der grau hinterlegten Buchstabenreihe mit selbiger (3) aus. Markieren Sie die beiden obersten Kästchen bzgl. AGB etc. und schließen die "Registrierung" (4) ab. <u>Sie sind nun in der Plattform registriert und können sich</u> mit Ihrem Benutzernamen und Passwort in die Plattform einwählen.

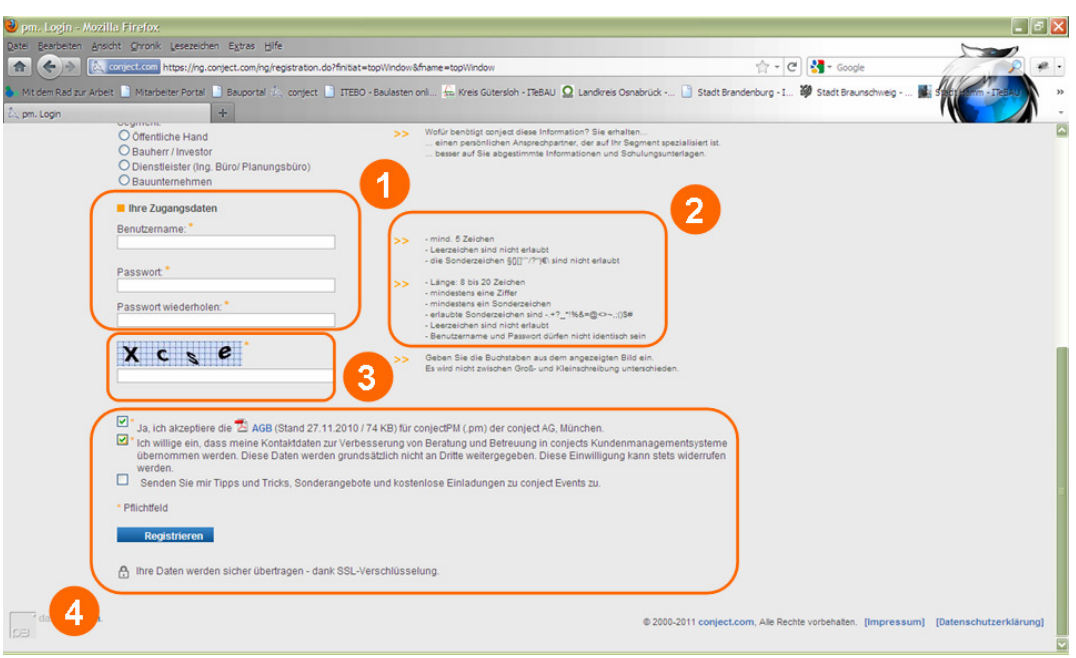